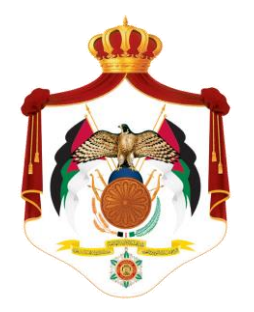

# Ministry of Higher Education and Scientific Research

## International Students' Affairs directorate

[http://studyinjordan.jo](http://studyinjordan.jo/) 

User Manual

Applying to a University in Jordan using the website:

### Before you start:

- Make sure you have an active e-mail account. You will need to access your e-mail to confirm your account. The Website will also use the e-mail address you submit in further communications regarding your future applications to Universities.

- It is better to keep the information you submit up-to-date such as your contact details and address.

#### First: Creating a new account:

- Visit the apply now section in the website.

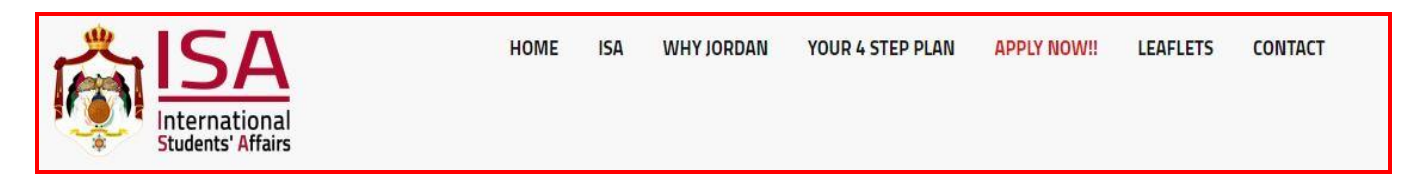

- Choose Sign up for Your New Account.
- Fill out your name (first, middle and family name).
- Spcifiy gender.
- Specify country of origin.
- Choose an existing e-mail address and confirm your e-mail.
- Submit the information for your new account.

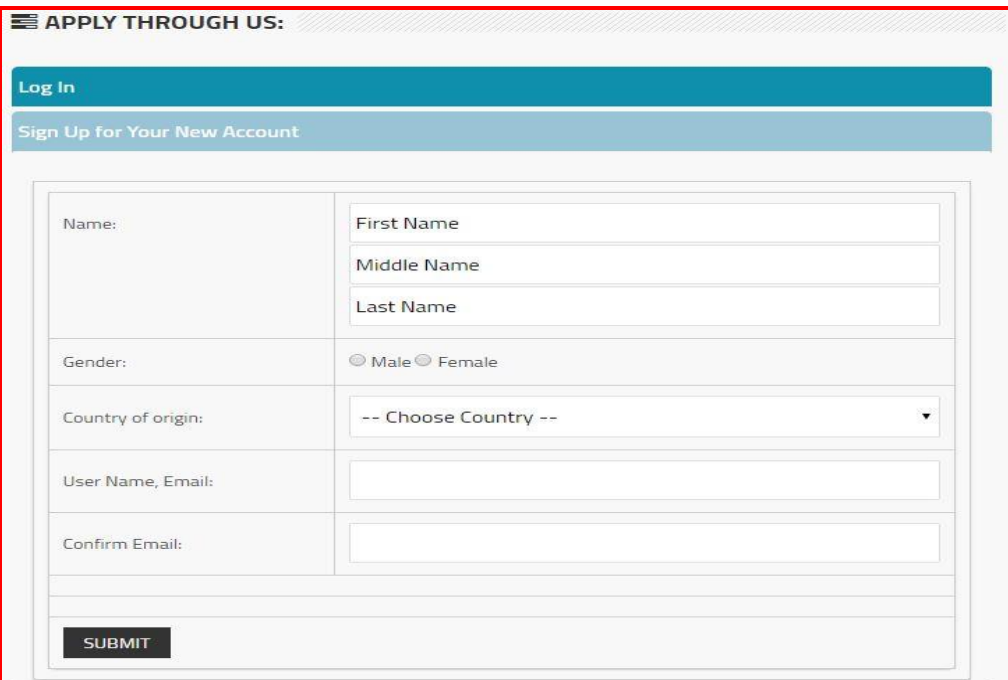

#### Second: Apply to a University in Jordan / Manage Application:

- After creating an account on the website, you will be able to search and find all universities and all disciplines that are taught in Jordanian universities. You can search by degree, institution type and program.

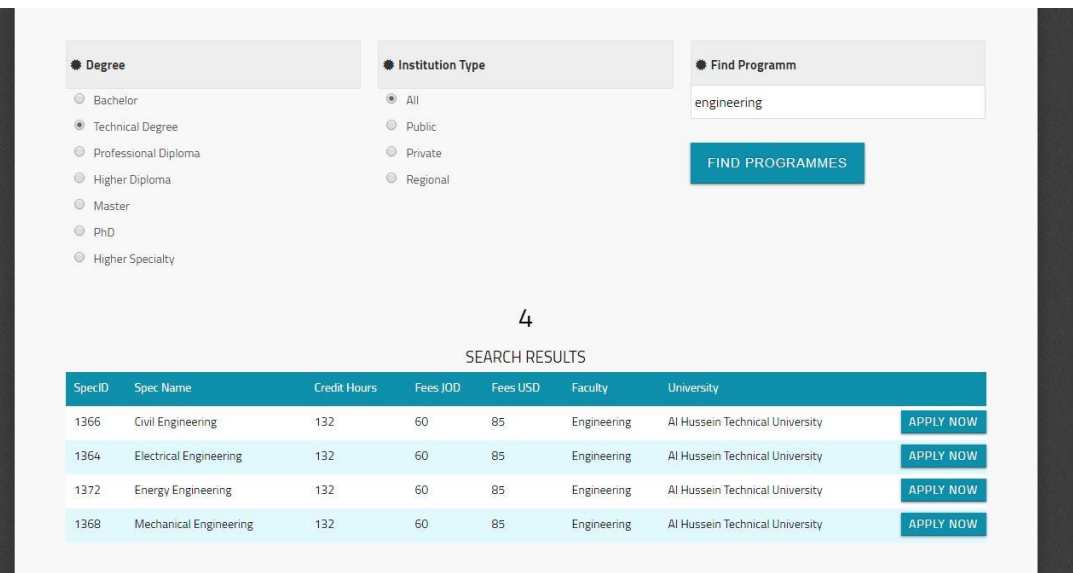

 $\parallel$ 

- If you find a specialty you are interested in, you can apply directly by pressing Apply Now.
- The application process is very easy, as you will only need to submit two documents: 1. Copy of last credentials 2. Copy of Passport.

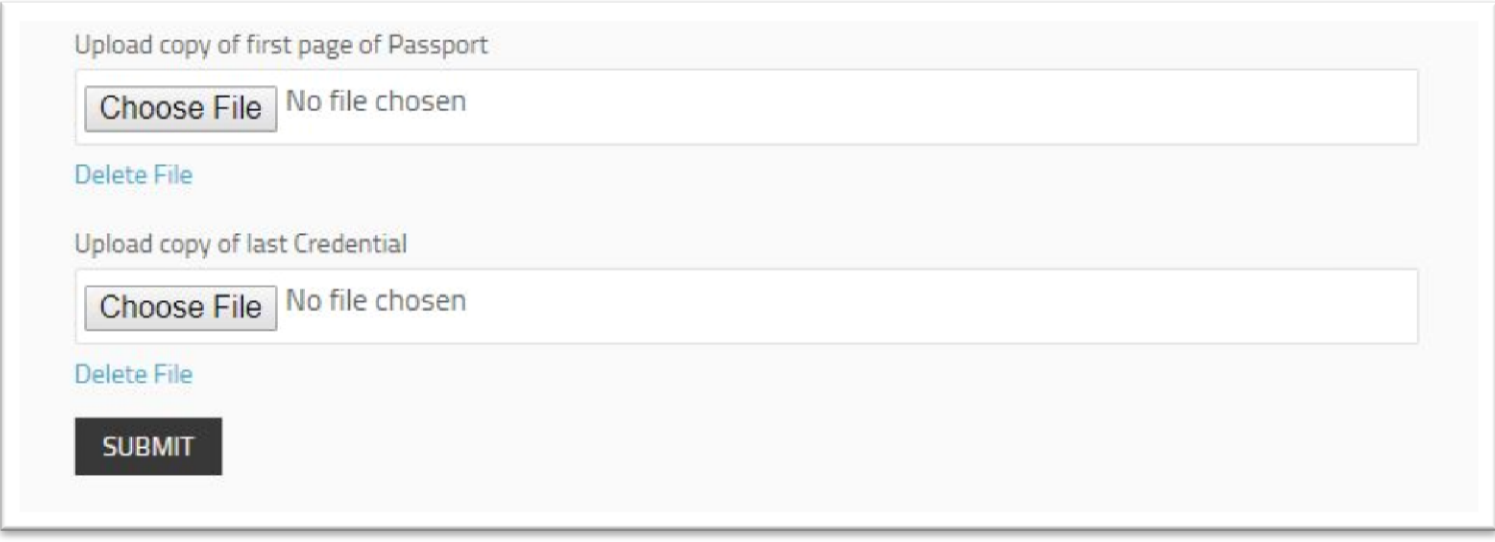

- You will receive a message upon submitting an application successfully, and you can follow up on all your applications by accessing your account on the website.

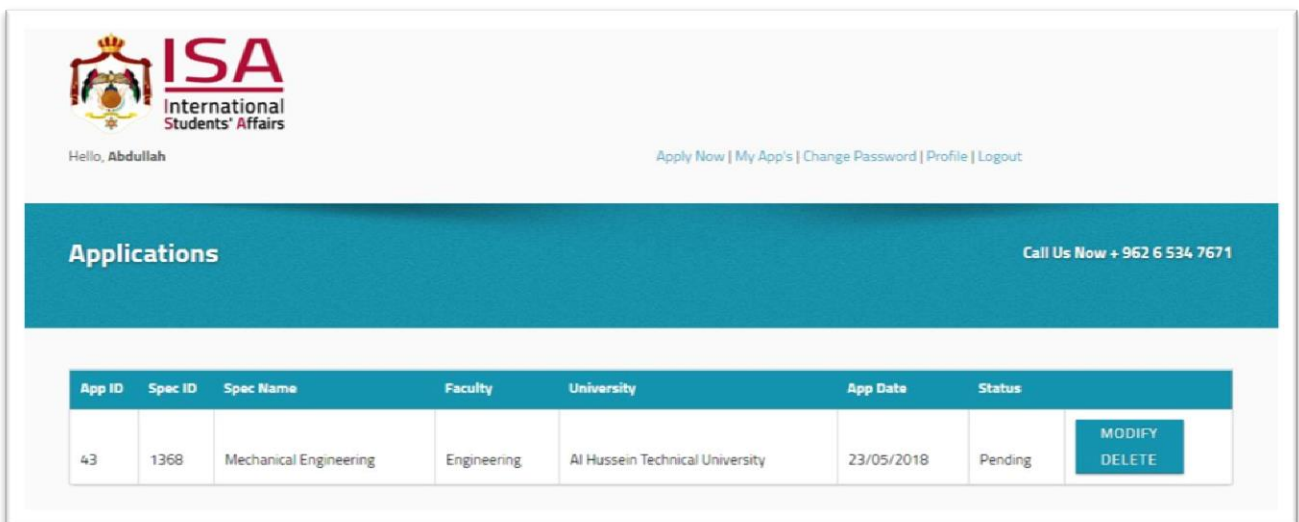

- Finally, there is a contact form where you can submit any questions or inquiries at any time.

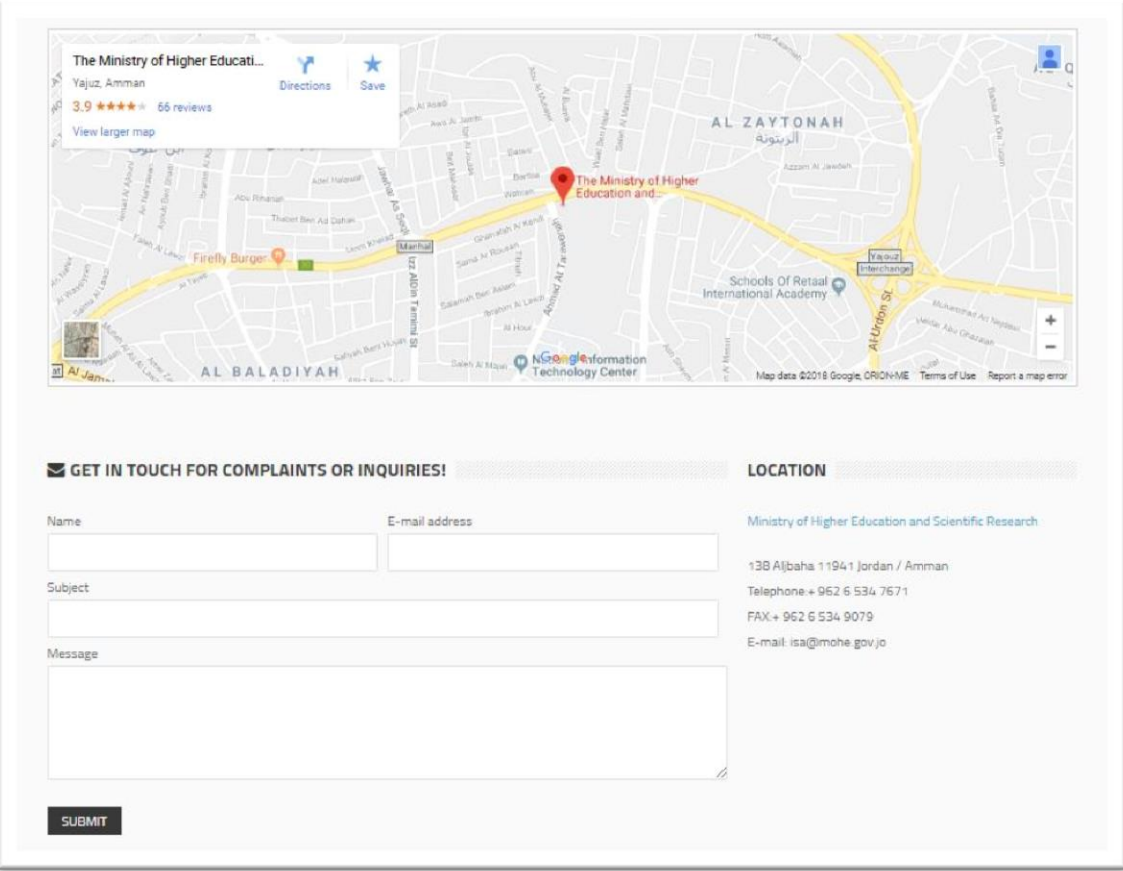